УДК 517.518.8: 519.651

### **Решение задачи по нахождения минимальных затрат с помощью POMWIN**

*Семченко Регина Викторовна Приамурский государственный университет имени Шолом-Алейхема студент*

*Еровлев Павел Андреевич Приамурский государственный университет имени Шолом-Алейхема студент*

# **Аннотация**

В данной статье описан процесс использования программы POMWIN на примере определенной задачи. Описаны основные возможности программы. Конечным результатом является оптимальным по затратам и времени путь. **Ключевые слова:** управление проектами, критический путь, минимизация затрат

# **Solving the problem of finding the minimum cost using POMWIN**

*Semchenko Regina Viktorovna Sholom-Aleichem Priamursky State University student*

*Erovlev Pavel Andreevich Sholom-Aleichem Priamursky State University student*

# **Abstract**

This article describes the process of using the POMWIN program for a specific task. The main features of the program are described. The end result is an optimal path in terms of cost and time.

**Keywords:** project management, critical path, cost minimization

Решение задач для нахождения минимальных затрат и ускорению производства является очень важной вещью, так как во многих работах это основные требования. Именно для этого имеется возможность решения подобных задач с помощью программы POMWIN.

Цель данной статьи рассмотреть возможность решения задачи по нахождению критического пути в данной программе.

О модели оптимизации проектов, основанных на нахождении критического пути показали И.Г.Генералов, С.А.Суслов [1]. С.В.Широкова [2] описала применение различных методологий в управлении проектами.

Г.Н.Чусавитина и др. использовали информационные технологии в управлении проектами [3, 4]. Н.Е.Новакова и др. [5, 6] выделили концепции управления проектами в САПР. В.П.Мешалкин и др. определили особенности управления проектами в сфере нанотехнологий [7]. И.А.Птухин и др. исследовали формирование ответственности участников строительство за нарушение календарных сроков выполнения работ по методу PERT [8]. Р.И.Баженов и др. исследовали методические и экономические аспекты управления проектами [9-10].

Для решения были взяты данные проекта по застройки плавательного бассейна, которая состоит из семи работ. В следующей таблице указана взаимосвязь работ (табл.1)

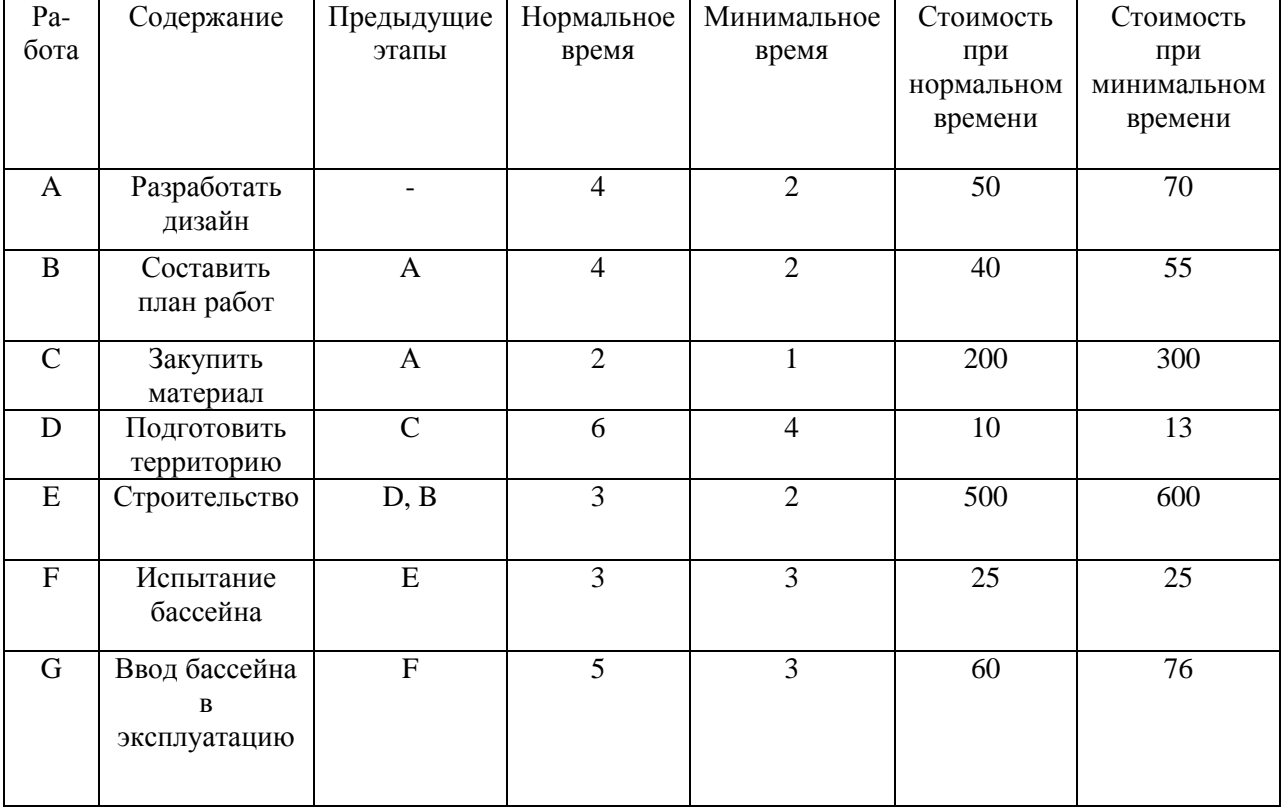

### Таблица 1 – Данные задачи проекта

После изучения данных определяем минимальную работу проекта при нормальном времени работы. Также определяем, имеется ли возможность уменьшить время работы, при дополнительных затратах. Узнаем продолжительность проекта при нормальном времени выполнения работы.

Запускаем программу POMWIN и выбираем модуль «PERT/CPM» (рис.1).

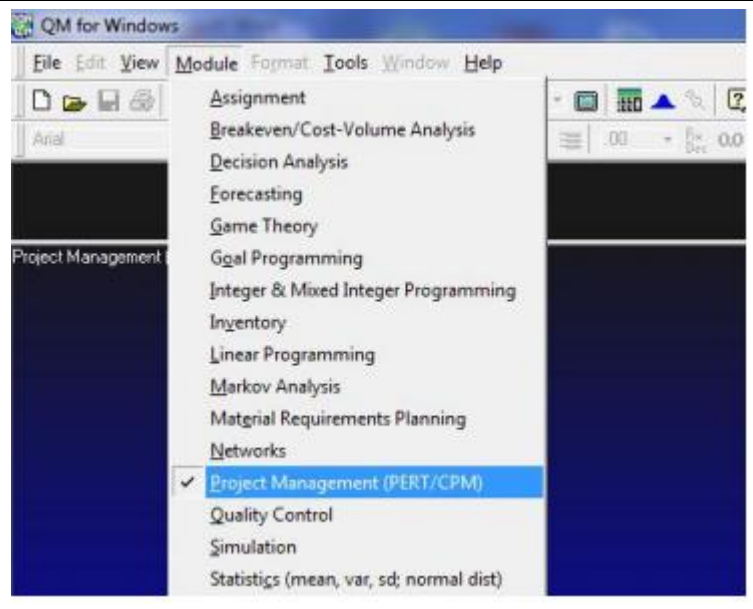

Рисунок 1 – Выбор модели

Создаем новый проект (рис.2).

|   | File Edit View Module Format Tools Window Help |            |                        |
|---|------------------------------------------------|------------|------------------------|
| ᄓ | <b>New</b>                                     |            | 1 Single time estimate |
|   | Open                                           | $Ctrl + O$ | 2 Triple time estimate |
|   | Close                                          |            | 3 Crashing             |
|   | Save                                           | $Ctrl + S$ | 4 Cost Budgeting       |
|   | Save As                                        |            | 5 Mean, Std dev given  |

Рисунок 2 – Создание нового листа

В следующем открывшемся окне указываем ползунком количество предстоящих работ (рис.3).

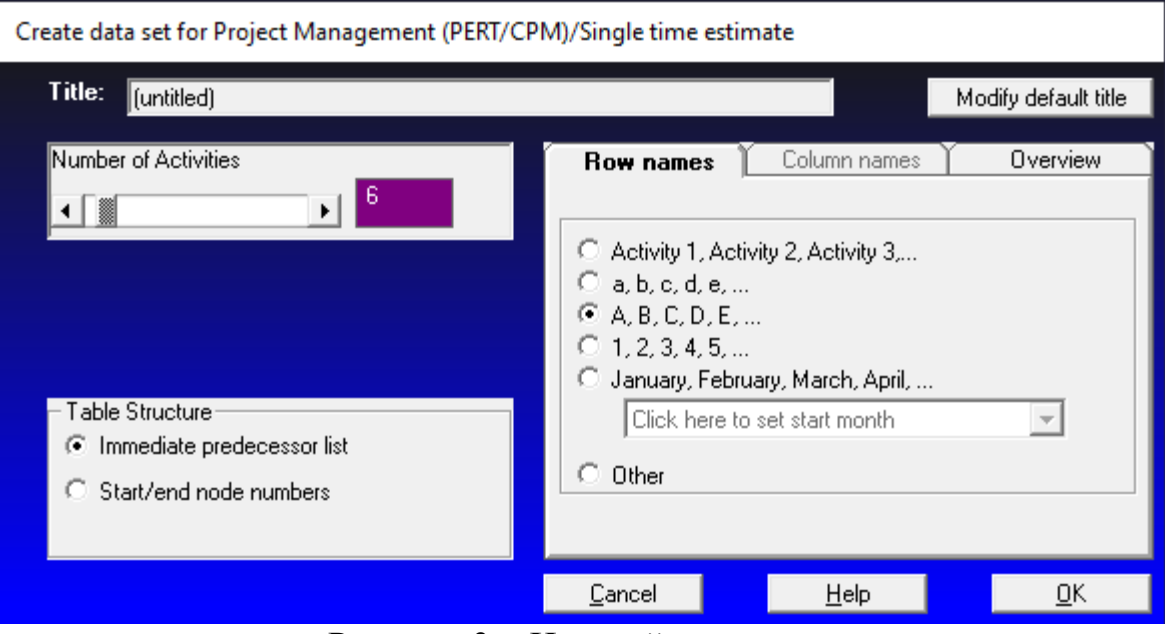

Рисунок 3 – Настройки модели

Далее заполняем таблицу данными из «Таблица-1» рис.4).

| Activity |  |  |  | Activity time   Predecessor   Predecessor   Predecessor   Predecessor   Predecessor   Predecessor   Predecessor |  |
|----------|--|--|--|----------------------------------------------------------------------------------------------------|--|
|          |  |  |  |                                                                                                    |  |
|          |  |  |  |                                                                                                    |  |
|          |  |  |  |                                                                                                    |  |
|          |  |  |  |                                                                                                    |  |
|          |  |  |  |                                                                                                    |  |
|          |  |  |  |                                                                                                    |  |
|          |  |  |  |                                                                                                    |  |

Рисунок 4 – Заполнение таблицы

Получаем рассчитанную таблицу, которая показывает, на каких работах можно уменьшить время. (рис.5).

| Activity | time | Activity   Early Start | Early<br>Finish | Late Start | Late<br>Finish | Slack |
|----------|------|------------------------|-----------------|------------|----------------|-------|
| Project  | 21   |                        |                 |            |                |       |
|          |      |                        |                 |            |                |       |
| B        |      |                        | 8               |            | 12             |       |
|          |      |                        | A               |            | հ              |       |
|          | 6    | 6                      | 12              |            | 12             |       |
|          | ๑    | 12                     | 15              | 12         | 15             |       |
|          |      | 15                     | 18              | 15         | 18             |       |
| G        |      | 18                     |                 | 18         | 21             |       |

Рисунок 5 – Найдены критические пути

Просмотрев таблицу, замечаем, что продолжительность работ составляет 21 недель. Теперь, чтобы определить минимальные затраты и снизить работу до 15 недель необходимо построить модель линейного программирования (табл.2)

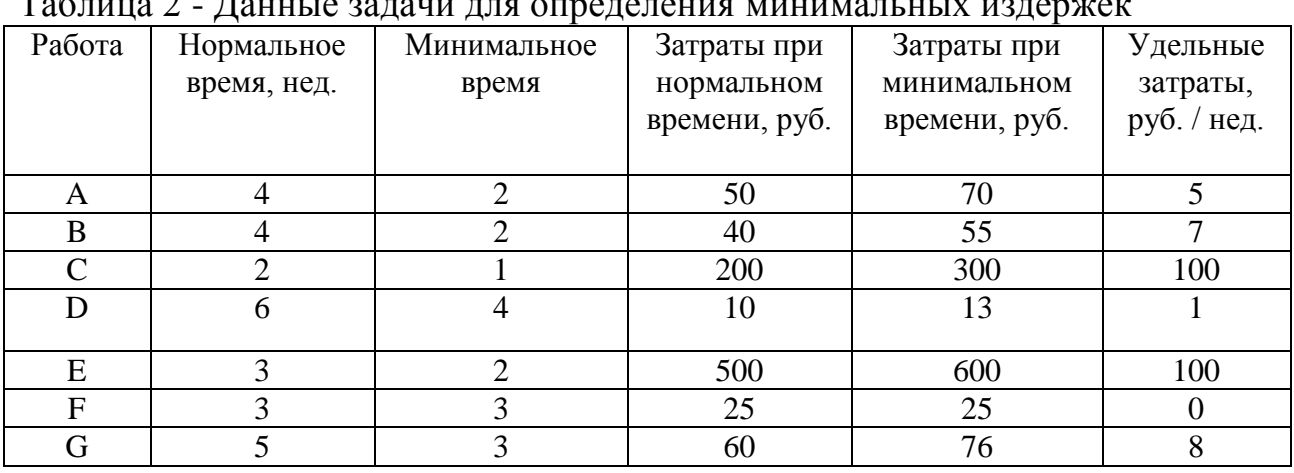

Таблица 2 - Данные задачи для определения минимальных издержек

Следующим пунктом выбираем модель линейного программирования (рис.6).

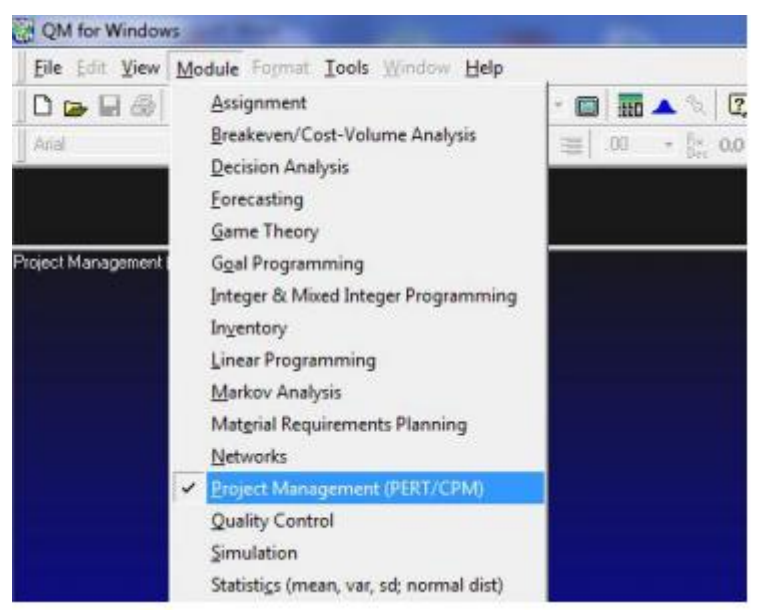

Рисунок 6 – Выбор модели

Создаем новый проект (рис.7).

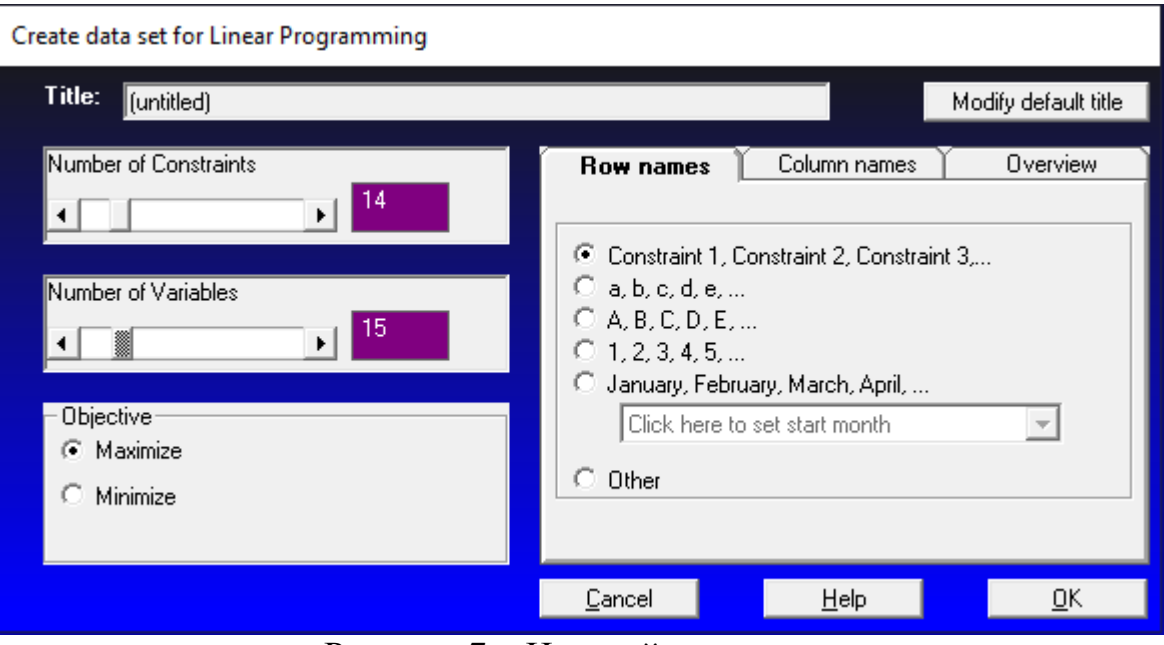

Рисунок 7 – Настройки модели

Для расчета данных создадим уравнения ограничений:

 $5y_{12} + 7y_{24} + 100y_{23} + y_{34} + 100y_{45} + 0y_{56} + 8y_{67} \rightarrow min$ 

$$
\begin{aligned} x_2 \geq x_1 + 4 - y_{12} \,, x_3 \geq x_2 + 4 - y_{24} \,, x_4 \geq x_3 + 2 - y_{23} \,, \\ x_5 \geq x_4 + 6 - y_{34} \,, x_6 \geq x_5 + 3 - y_{45} \,, x_7 \geq x_6 + 3 - y_{56} \,, x_8 \geq x_7 + 3 - y_{67} \end{aligned}
$$

$$
y_{12} \le 2 \ , y_{23} \le 2 \ , y_{24} \le 4 \ , y_{34} \le 1 \ , y_{45} \le 2 \ , y_{56} \le 3 \ , y_{67} \le 3
$$

 $x_6 \leq 15$ 

Следующим шагов вводим данные по примеру в таблицу ниже (рис.8).

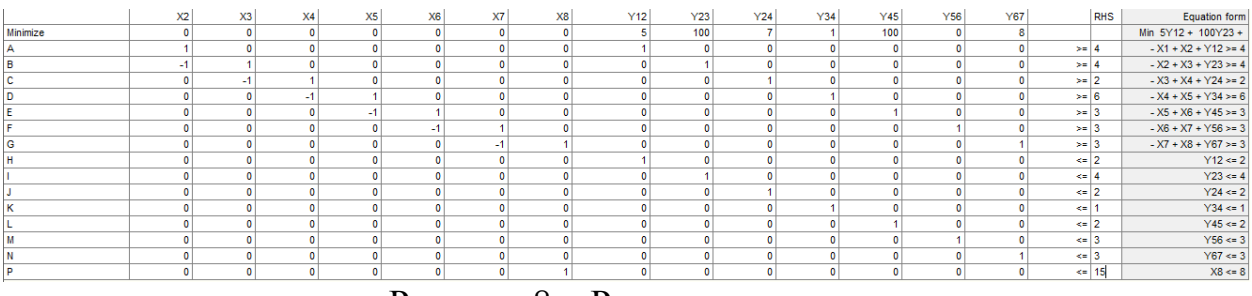

Рисунок 8 – Решение модели

И заполнив таблицу и проведя расчеты получаем окно, где показываются данные (рис.9).

| Variable          | <b>Status</b>   | Value          |
|-------------------|-----------------|----------------|
| X <sub>5</sub>    | <b>Basic</b>    | 11             |
| X <sub>6</sub>    | <b>Basic</b>    | 14             |
| X7                | <b>Basic</b>    | 14             |
| X <sub>8</sub>    | <b>Basic</b>    | 15             |
| Y12               | <b>Basic</b>    | 2              |
| Y23               | NONBasic        | 0              |
| Y24               | <b>Basic</b>    | $\overline{2}$ |
| Y34               | <b>Basic</b>    | 1              |
| Y45               | <b>NONBasic</b> | 0              |
| Y56               | <b>Basic</b>    | 3              |
| Y67               | Basic           | $\overline{2}$ |
| surplus 1         | <b>NONBasic</b> | 0              |
| surplus 2         | NONBasic        | 0              |
| surplus 3         | <b>NONBasic</b> | 0              |
| surplus 4         | <b>NONBasic</b> | 0              |
| surplus 5         | <b>NONBasic</b> | 0              |
| surplus 6         | <b>NONBasic</b> | 0              |
| surplus 7         | NONBasic        | 0              |
| slack 8           | <b>NONBasic</b> | 0              |
| slack 9           | Basic           | 4              |
| slack 10          | <b>NONBasic</b> | 0              |
| slack 11          | <b>NONBasic</b> | 0              |
| slack 12          | <b>Basic</b>    | 2              |
| slack 13          | NONBasic        | 0              |
| slack 14          | <b>Basic</b>    | 1              |
| slack 15          | <b>NONBasic</b> | 0              |
| Optimal Value (Z) |                 | 41             |

Рисунок 9 – Результаты расчетов

По полученным данным видно, что минимальные затраты, необходимые для того чтобы сократить продолжительность проекта с 27 недель до 15 недель, составляют 41 т.руб. Продолжительность работ (1, 2) сокращается на две недели, (2, 4) сокращается на две недели, (3, 4) сокращается на одну неделю, (5, 6) сокращается на три недели, (6, 7) сокращается на две недели.

Были рассмотрены основные возможности программы POMWIN на примере определения критического пути, минимальной продолжительности проекта, вычисления затрат на выполнение проекта при нормальном времени выполнения работ.

# **Библиографический список**

- 1. Генералов И.Г., Суслов С.А. Модель оптимизации проектов, основанная на нахождении критического пути // Вестник НГИЭИ. 2014. № 5 (36). С. 36-41.
- 2. Широкова С.В. Управление проектами. Управление проектами внедрения информационных систем для предприятия: Учеб. пособие. СПб.: Изд-во Политехн. ун-та, 2012. 56 с.

- 3. Птухин И.А., Морозова Т.Ф., Ракова Т.М. Формирование ответственности участников строительство за нарушение календарных сроков выполнения работ по методу PERT // Строительство уникальных зданий и сооружений. 2014. №3(18). С. 57-71.
- 4. Чусавитина Г.Н., Макашова В.Н. Использование информационных технологий в управлении проектами: учеб. пособие - Магнитогорск, 2011. 216 c.
- 5. Большакова О.Н., Чусавитина Г.Н. Применение методики PМI для управления рисками проекта по продвижению интернет-магазина // В сборнике: Кластерные инициативы в формировании прогрессивной структуры национальной экономики: сборник научных трудов Международной научно-практической конференции. Курск, 2015. С. 64- 68.
- 6. Новакова Н.Е., Горячев А.В., Горячев А.А., Васильев А.А., Монахов А.В. Система управления проектами в автоматизированном проектировании // Кибернетика и проектирование. 2013. №4. С. 1-13.
- 7. Новакова Н.Е., Горячев А.В., Горячев А.А. Концепция управления проектами в САПР //Программные системы и вычислительные методы. 2013. № 3. С. 257-263. Постулат. 2016. №5 ISSN 2414-4487
- 8. Мешалкин В.П., Стоянова О.В., Дли М.И. Управление проектами в сфере нанотехнологий: особенности и возможности их учета // Теоретические основы химической технологии. 2012. Т. 46. № 1. С. 56.
- 9. Баженов Р.И. О методике преподавания дисциплины «Управление проектами информационных систем» // Современные научные исследования и инновации. 2014. № 3 (35). С. 55.
- 10.Баженов Р.И. Об организации деловых игр в курсе «Управление проектами информационных систем» // Научный аспект. 2014. Т. 1. № 1. С. 101-102.